# **Getting Started Guide**

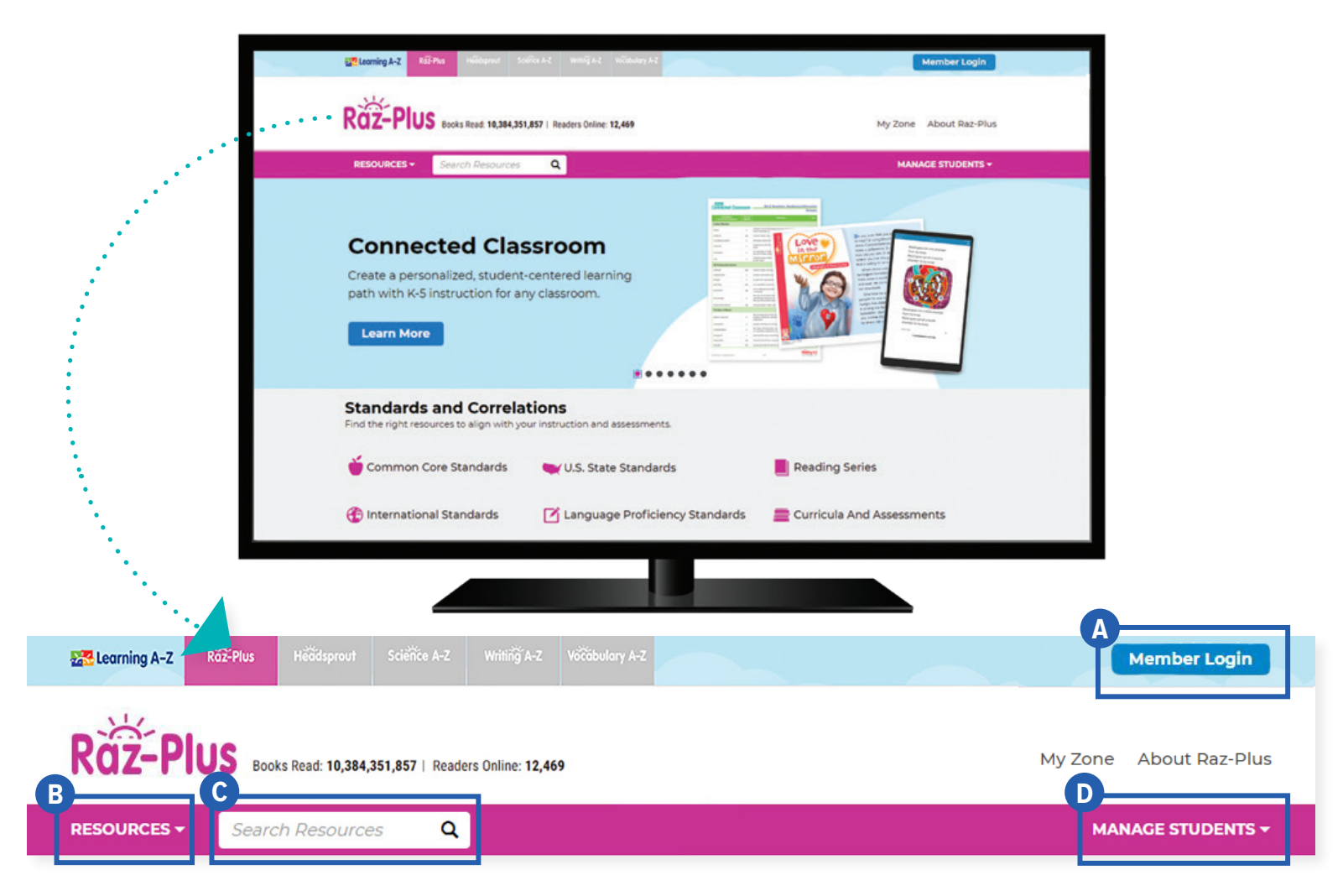

# Quick Reference

- A **Member Login**, using your username and password, grants you access to all Raz-Plus Connected Classroom content.
- **B** The Resource Menu is the heart of Raz-Plus Connected Classroom. Here you will find resources that provide opportunities for personalized, student-centered learning.
- Use the **Search Bar** to quickly find a resource to address a specific topic, skill, or interest. **C**
- **D** Manage Students is the starting point for accessing your student roster, reports, and assignments. This is also where you go to score student activities in your In Basket.

The **Instructional Support** section, located at the bottom of every page, offers helpful information on getting started, instructional tools, reading level correlations, professional learning, and more.

082020

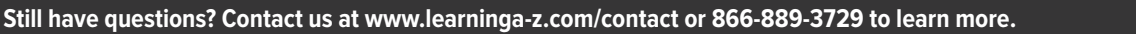

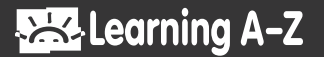

# Log In and Access These Helpful Links and Resources

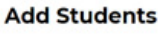

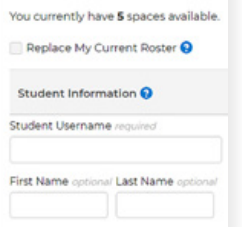

## **Learn how to get your students started.**

**[Located under Instructional Support >](https://www.raz-plus.com/helpful-tools/get-students-reading/) [Student Connections >](https://www.raz-plus.com/helpful-tools/get-students-reading/) [Getting Students Started in 3 Steps](https://www.raz-plus.com/helpful-tools/get-students-reading/)**

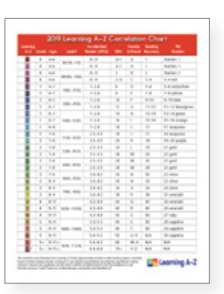

#### **Explore the reading Level Correlation Chart.**

**[Located under Instructional Support >](https://www.raz-plus.com/learninga-z-levels/level-correlation-chart/) [All About Leveling >](https://www.raz-plus.com/learninga-z-levels/level-correlation-chart/) [Level Correlation Chart](https://www.raz-plus.com/learninga-z-levels/level-correlation-chart/)**

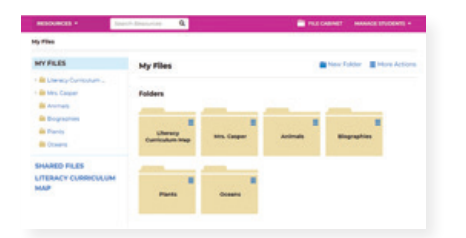

## **Organize resources using the File Cabinet.**

**[Located under Instructional Support](https://www.raz-plus.com/technology/file-cabinet-feature/) [>](https://www.raz-plus.com/technology/file-cabinet-feature/) [Instructional Tools >](https://www.raz-plus.com/technology/file-cabinet-feature/) [File Cabinet Feature](https://www.raz-plus.com/technology/file-cabinet-feature/)**

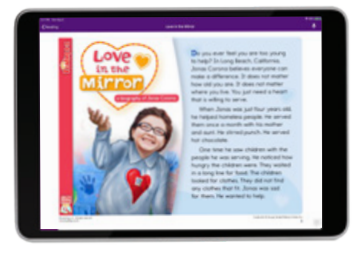

#### **Explore the personalized, student-centered resources.**

**[Located under Resources >](https://www.raz-plus.com/connected-classroom/) [Add-Ons > Connected Classroom](https://www.raz-plus.com/connected-classroom/)**

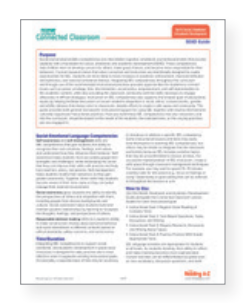

#### **Use tips to integrate Social and Emotional Learning.**

**[Located under Resources > Connected](https://www.raz-plus.com/connected-classroom/)  [Classroom > Instructional Goal 5](https://www.raz-plus.com/connected-classroom/)**

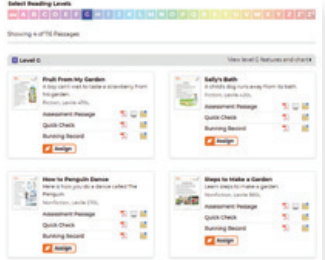

## **Assess reading progress with Running Records.**

**[Located under Instructional Support >](https://www.raz-plus.com/helpful-tools/about-running-records/) [All About Leveling >](https://www.raz-plus.com/helpful-tools/about-running-records/) [About Running Records](https://www.raz-plus.com/helpful-tools/about-running-records/)**

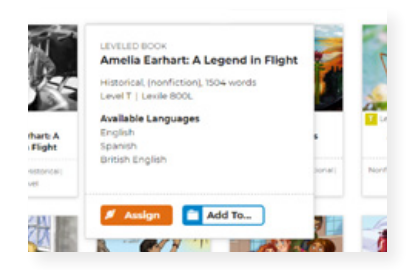

#### **Learn how to Assign resources to students.**

**[Located under Instructional Support >](https://www.raz-plus.com/technology/assignments-feature/) [Instructional Tools >](https://www.raz-plus.com/technology/assignments-feature/) [Assignments Feature](https://www.raz-plus.com/technology/assignments-feature/)**

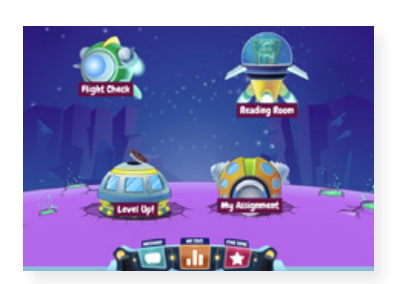

**Get to know the Kids A-Z student portal.**

**[Located under Instructional Support >](https://www.raz-plus.com/helpful-tools/student-portal/) [Student Connections >](https://www.raz-plus.com/helpful-tools/student-portal/) [Get to Know the Student Portal](https://www.raz-plus.com/helpful-tools/student-portal/)**

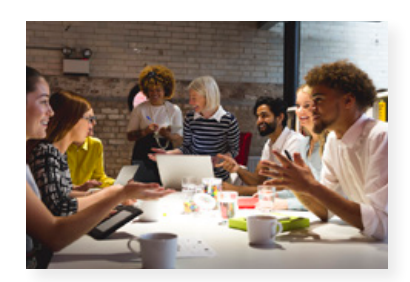

**Build your knowledge with Professional Development.**

**[Located on LearningA-Z.com >](https://www.learninga-z.com/site/resources/professional-development) [Resources > Professional Development](https://www.learninga-z.com/site/resources/professional-development)**

082020

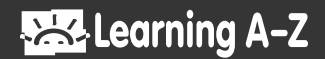